在阅读这些说明前,请勿继续拆箱。

阅读并按照以下说明设置您的 **Sigma** 打印机。

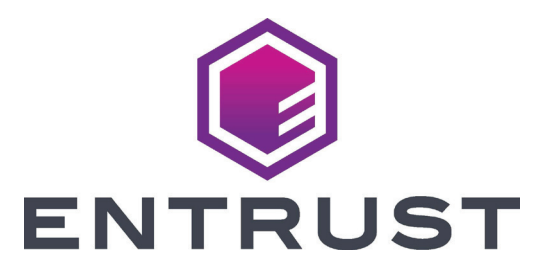

## Sigma DS3 卡证打印机快速安装指南

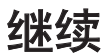

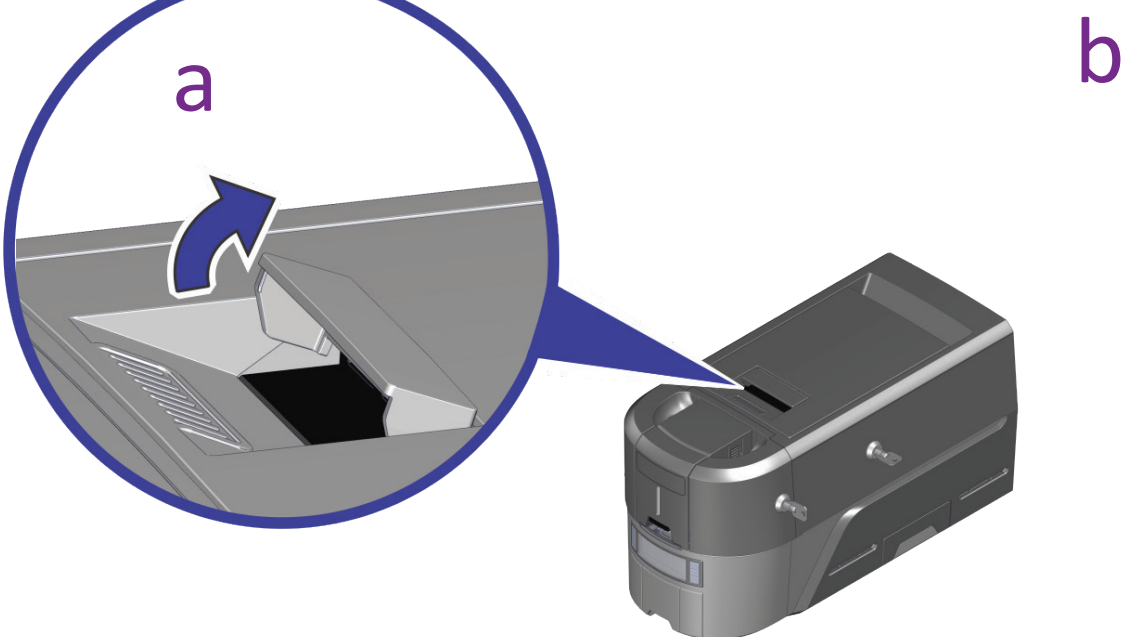

S

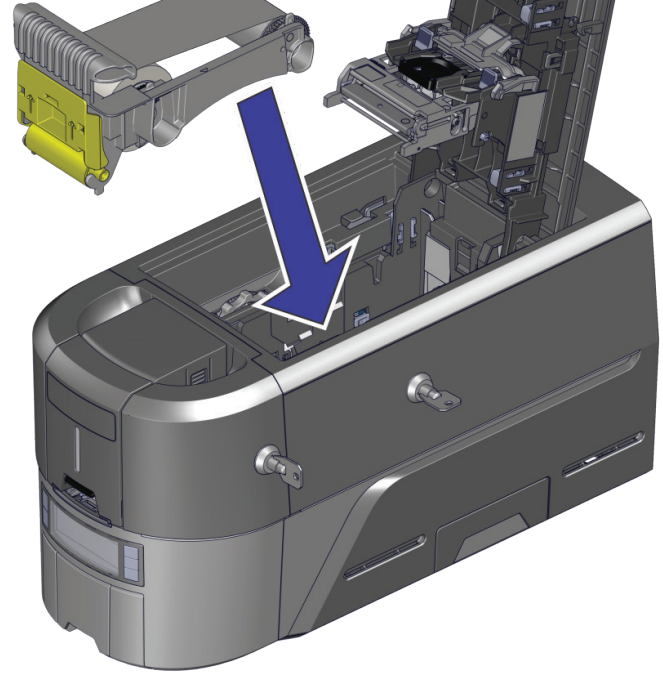

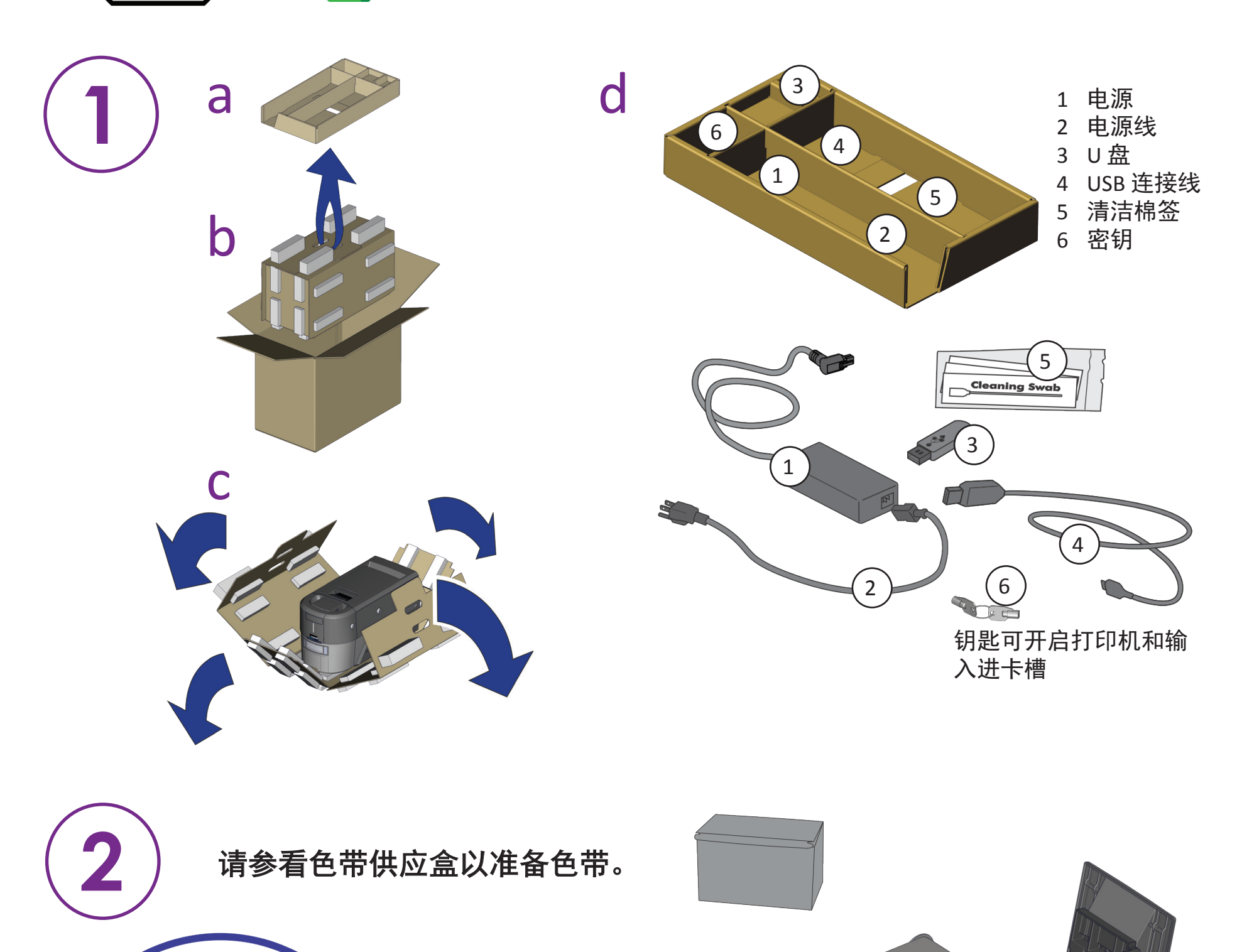

## 将 **U** 盘插入您的电脑并启动快速安装程序。

## 连接到互联网并下载快速安装程序。

如果您计划使用 USB (4 )连接线连接打印机,请不要在快速安装程序指示 前插入连接线。

https://www.entrust.com/sigma/printer-support/ds3/driver

©2020 Entrust Corporation 2020 年 8 月 528034-001ZHT, 修订版 A

对于计划添加到打印机的每个附加模块,请参阅升级套件说明。

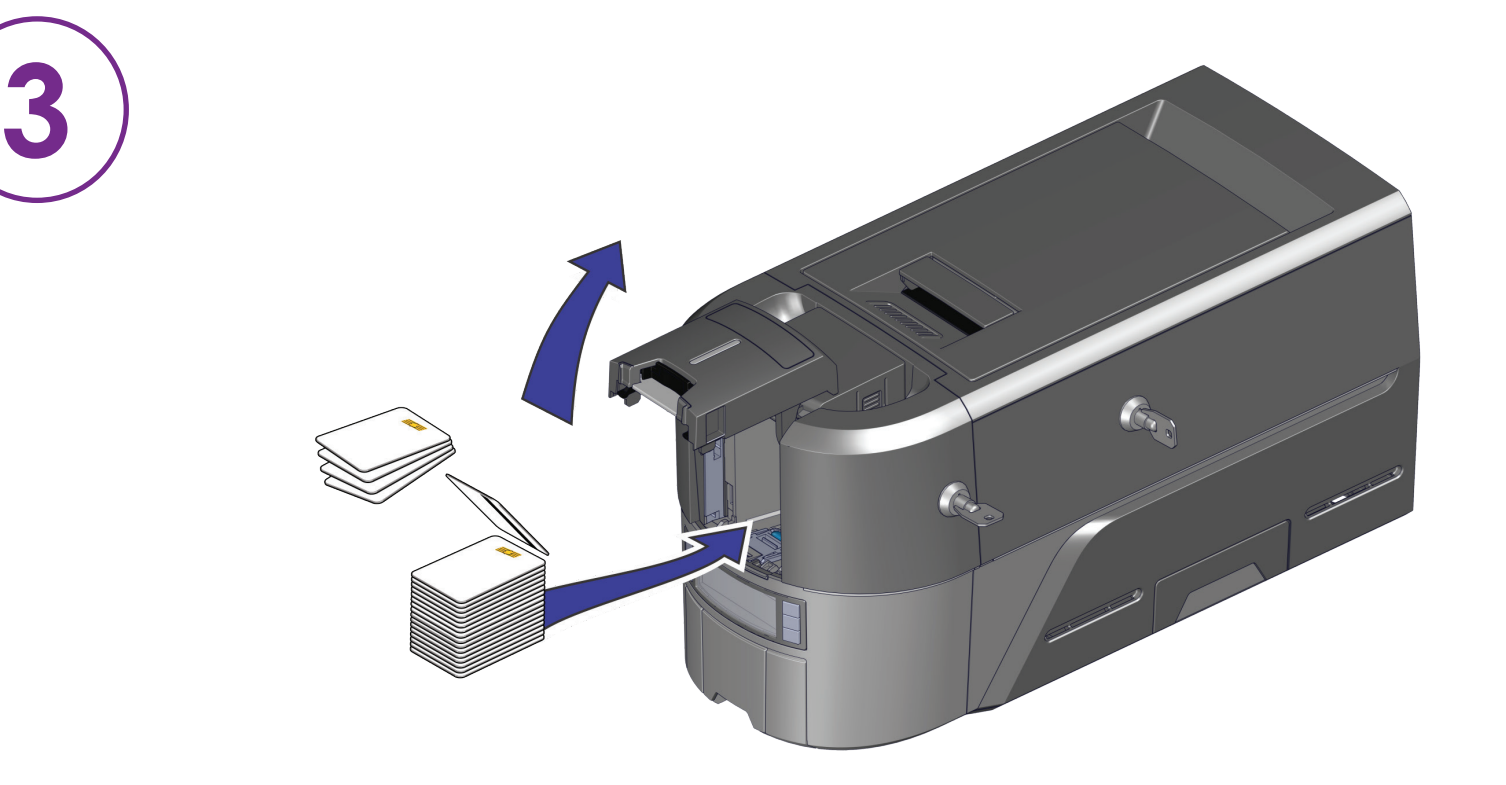

**4**

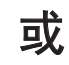

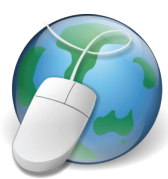

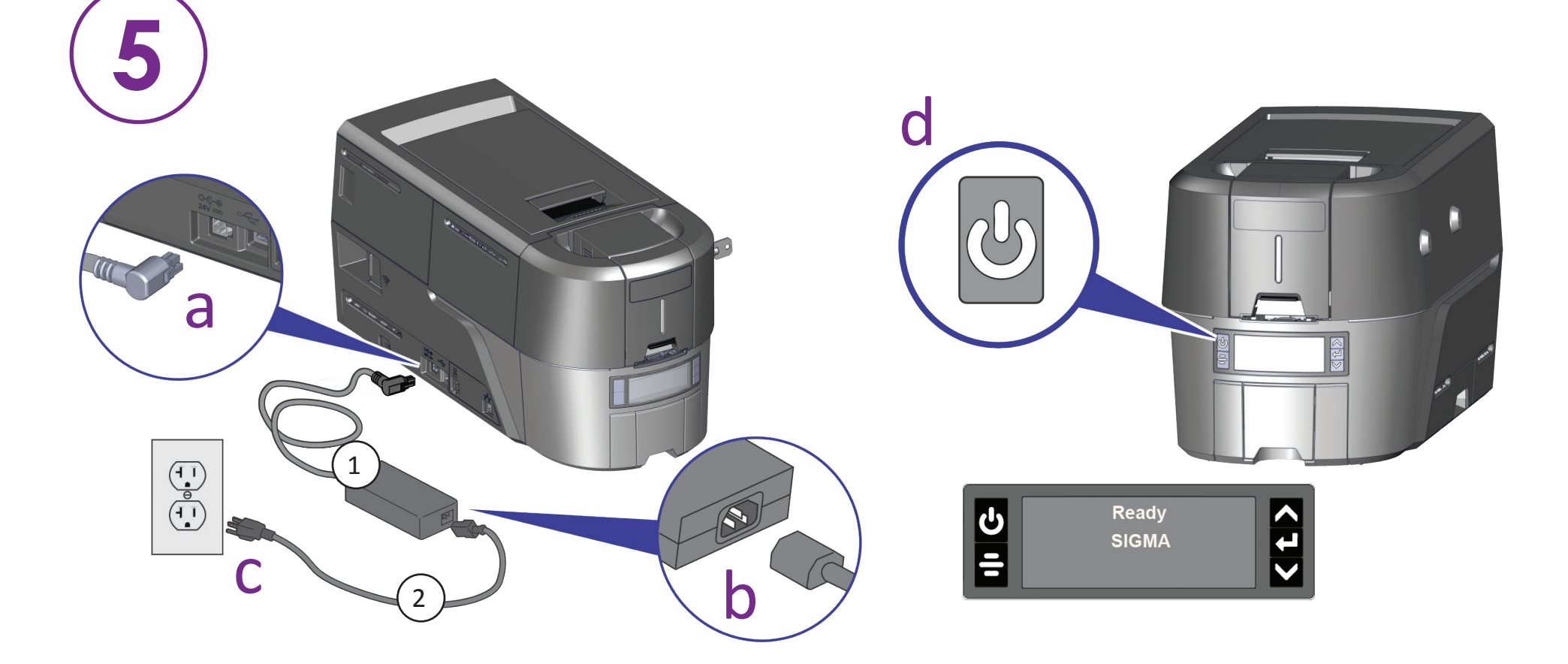

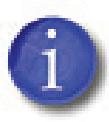

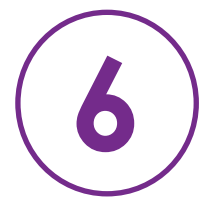

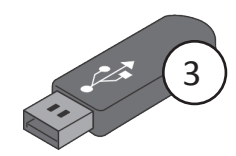